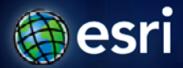

Esri International User Conference | San Diego, CA Technical Workshops | July 14, 2011

Upgrading to ArcGIS 10.0 Geodatabases

Eugene Yang

### **Workshop outline**

- Enterprise Geodatabase Configuration
  - Geodatabase Components
  - Connection Type
  - Client Server Compatibility
- Upgrade to Geodatabase 10.0
  - When do I need to upgrade
  - How to upgrade
  - Tips and good practices
  - What's new at 10.1

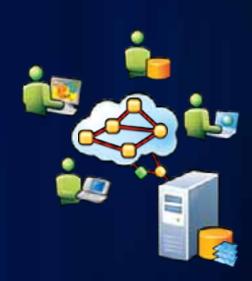

### **Components of Enterprise Geodatabase**

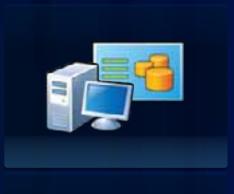

- ArcGIS Client
  - Access spatial data

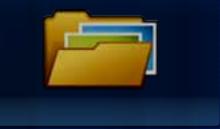

- Geodatabase Software
  - Enable Esri Spatial data Storage
  - Application Server

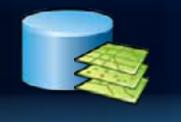

- Enterprise DBMS
  - Oracle, SQL Server, DB2 ....

### **Geodatabase: Application Server Connection**

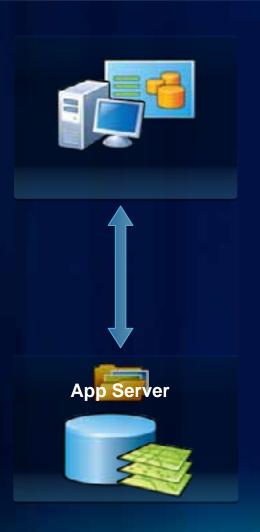

ArcGIS Client

- ApplicationServer
- Enterprise DBMS

### **Geodatabase: Direct Connect**

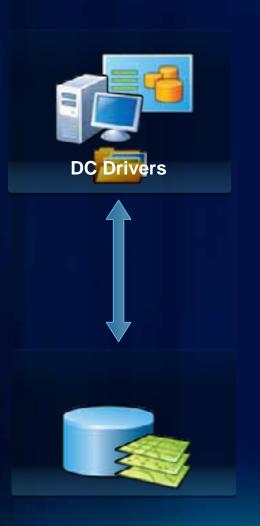

- ArcGIS Client
  - Direct Connect Drivers

Enterprise DBMS

### **Components to Be Upgraded**

- ArcGIS Client
  - Geodatabase Direct Connect Driver
- Geodatabase Software
  - Application Server (ArcSDE)
- Geodatabase Schema
  - Tables, Stored Procedures, ST\_Geometry Type ....

### **Types of Upgrade**

- Major Release Upgrade
  - 9.3.1 to 10
  - 9.3 to 10

- Service Pack, Patch, Hotfix
  - 10 SP1, 10 SP2, Replication Upgrade Patch, etc.

# Types of Upgrade: Steps

|                                          | Major Release<br>Upgrade  | Service Pack<br>/Patch        |
|------------------------------------------|---------------------------|-------------------------------|
| ArcGIS Client                            | Uninstall &<br>Re-install | Apply fix to existing install |
| Geodatabase<br>Software<br>(App. Server) | Uninstall &<br>Re-install | Apply fix to existing install |
| Geodatabase<br>Schema                    | Schema upgrade            | Schema upgrade if necessary   |

# **Client Server Compatibility**

- Backward/Forward Compatibility
- Upgrade Strategy
  - Always Upgrade ArcGIS clients first

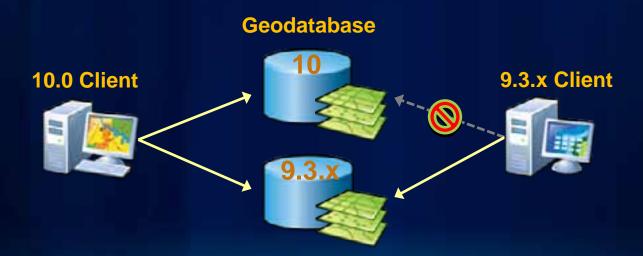

### **Prepare for Upgrade**

Make a Full Backup of Your Database

Check New System Requirements

http://resources.arcgis.com/content/arcgis-server-system-requirements

Read ArcGIS Server 10 online help

Topic: Enterprise geodatabase upgrade

### **Create Upgrade Test Environment**

- Duplicate of Production System as Test Environment
  - Matching platform, operating system, and DBMS
  - Geodatabase restored from production system backup
- Benefits
  - Identify potential upgrade problems
  - Smooth product system upgrade process
  - Identify potential client / server compatibility issues
  - Estimate upgrade performance and reduce production impact

# **Getting Ready to Schema Upgrade**

- Install ArcGIS 10.0 client
- Disconnect All Active Connections
- Connect From 10.0 Client
  - Direct connect
  - Connect as a required user

#### **Geodatabase Schema Upgrade**

- Two options
  - Upgrade button in ArcCatalog

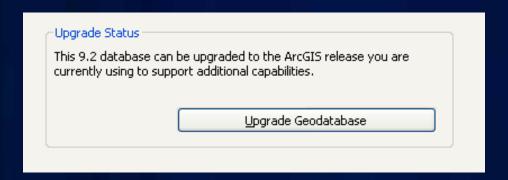

Python Script with Geoprocessing API

UpgradeGDB\_management(...)

### **Geodatabase Upgrade: ArcCatalog**

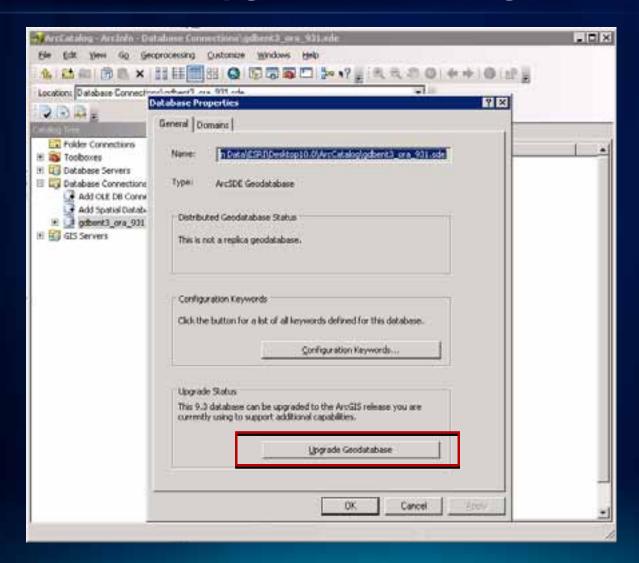

# **Geodatabase Upgrade: ArcCatalog**

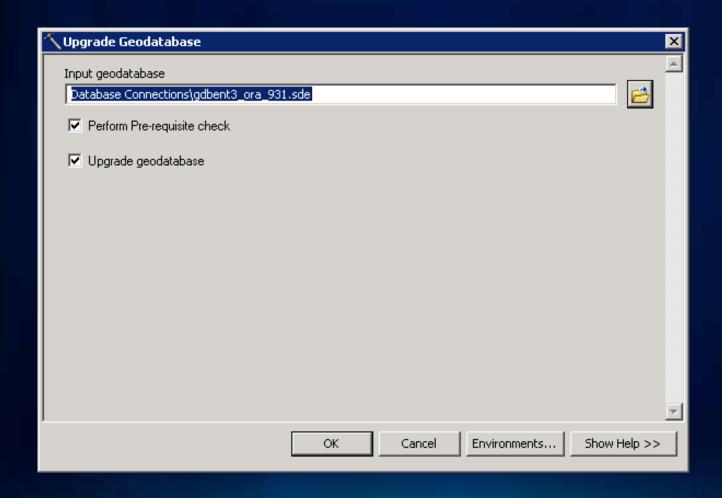

### **Prerequisite Checks**

- No active user connections
- Correct user to perform upgrade
- Required privileges for upgrade
- DBMS XML Support
- Geodatabase schema integrity
- Geodatabase configuration check
  - ST shape library
  - Multiple user schema geodatabases

### **Upgrade Geodatabase: GP Command**

UpgradeGDB\_management (input\_workspace, input\_prerequisite\_check, input\_upgrade\_check)

| Parameter                | Value                                                                                               |  |
|--------------------------|----------------------------------------------------------------------------------------------------|--|
| input_workspace          | Connection file of the geodatabase to be upgraded.                                                  |  |
| input_prerequisite_check | NO_ PREREQUISITE_CHECK —Prerequiste check is not run.                                               |  |
|                          | PREREQUISITE_CHECK (default)—Prerequiste check is run.                                              |  |
| input_upgrade_check      | <ul><li>NO_UPGRADE —The Upgrade is not run.</li><li>UPGRADE (default)—The Upgrade is run.</li></ul> |  |

### **Upgrade Geodatabase: GP Script**

Example script in ArcGIS 10 online help under subjects

Scripting an ArcSDE Geodatabase Upgrade

```
# Import arcpy module import arcpy
import arcpy
# Local variables:
GDB_to_upgrade = "<file_path>\<Connection file>"
# Process: Upgrade Geodatabase
arcpy.UpgradeGDB_management( GDB_to_upgrade,
                                 "PREREQUISITE CHECK",
                                 "UPGRADE")
```

#### **Diagnostic files**

- Log files under system TEMP directory
  - sde\_setup.log Detailed schema upgrade output and error message log
  - GDBUpgradeN.log Overall GP tool output log with details on geodatabase schema migration
  - sdedc\_<dbms>.log direct connect log
- DBMS and Operating system
  - DBMS specific log for DBMS errors
  - Windows: Event log

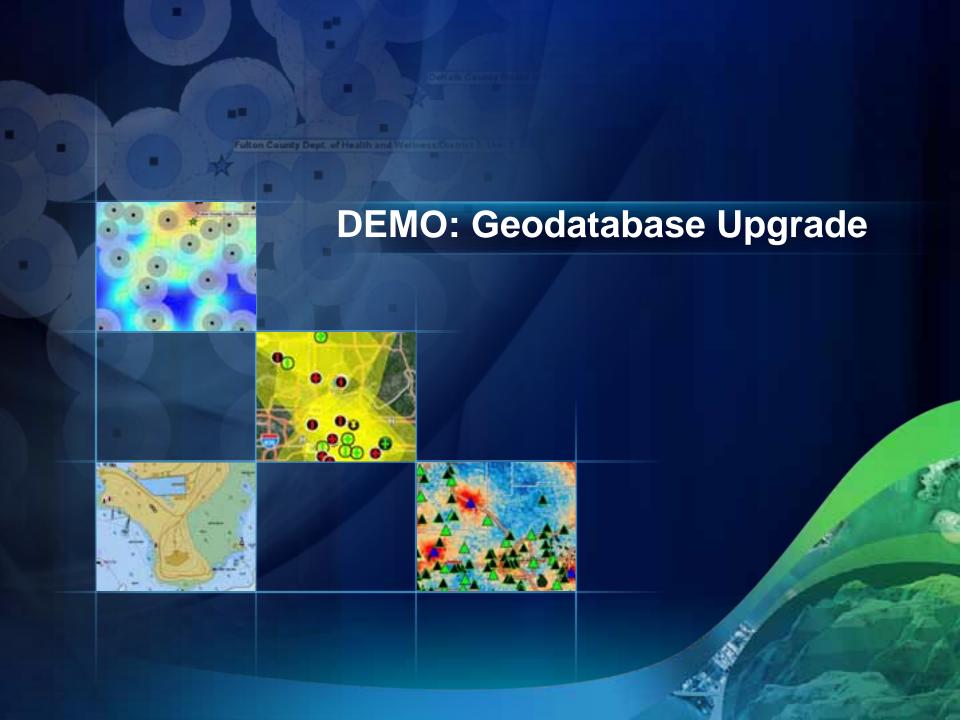

#### **New Features in ArcGIS 10.1**

Create Enterprise Geodatabase from ArcCatalog

Create Geodatabase User

Install Standalone ST\_Geometry Type

Simplified Direct Connect to Database

#### **Additional Resources**

- ArcSDE Install Guides
- KB articles

http://resources.arcgis.com/content/kbase

Online help

http://help.arcgis.com/en/arcgisdesktop/10.0/help/index.html

ArcSDE geodatabase user forum

http://forums.arcgis.com/forums/32-Geodatabase-amp-ArcSDE

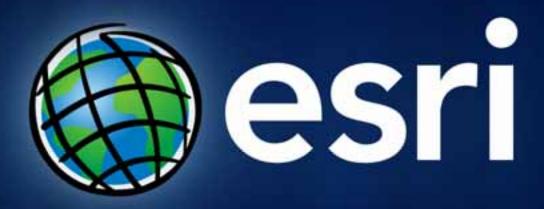

Thank you!

Please fill out the survey form